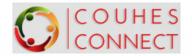

#### **COUHES Connect Quick Reference Guide Dashboard Navigation**

Click on the COUHES Connect icon/hyperlink available on couhes.mit.edu

Or bookmark the link in your browser: https://couhes-connect.mit.edu/connect

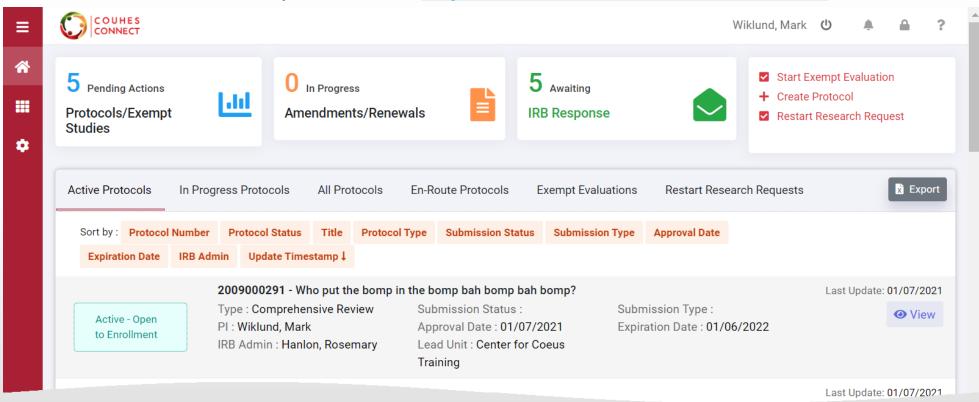

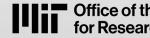

**Office of the Vice President** for Research

Committee on the Use of **Humans as Experimental Subjects** 

COUHES

CONNECT

1. CONNECT QC Dashboard Navigation V2 January 2021

(a) 617-2536787 (a) couhes@mit.edu

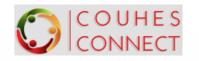

### **Welcome to COUHES Connect**

You can use the COUHES Connect Dashboard to:

- Prepare and submit protocols for COUHES review
  - New/initial protocols
  - Amend/change existing protocols
  - Renew existing protocols
- As PI, Certify your protocol prior to COUHES review & approval
- View your previously approved Protocols
- Download protocol documents and approval letters
- Create and Complete an Exempt Evaluation for exempt-eligible research studies
- View current Exempt Evaluations: pending submission & completed
- As Department Head or Dean, approve protocols submitted for your scientific review.

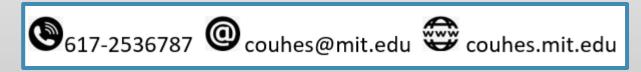

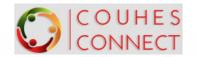

#### **Dashboard basics...**

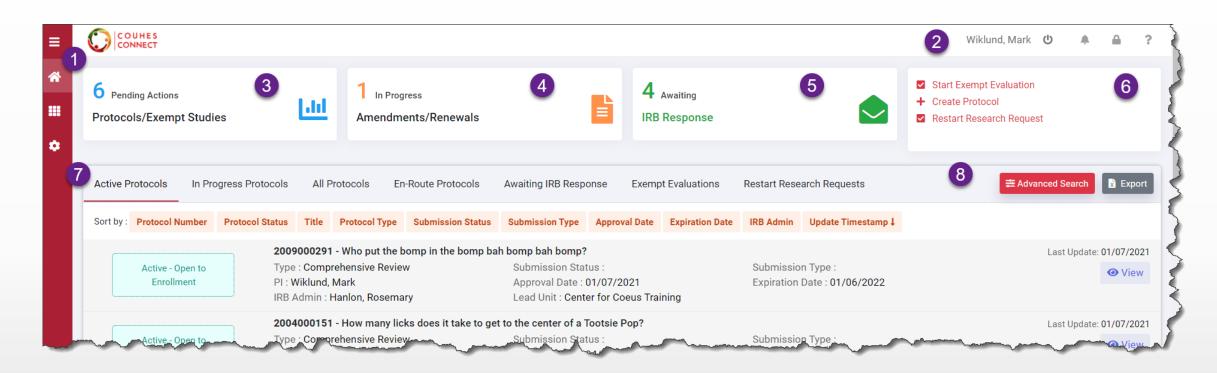

- 1. Left Navigation/home panel
- 2. Logged in User ID & Help icon
- 3. Pending (Protocol) Actions tile
- 4. Protocol Amendments/Renewals in Progress tile 8.
- 5. Protocols Awaiting IRB Response tile
- 6. Actions tile: Exempt, New Protocol, or Restart Research
- 7. List Views: Click any header to display that list
- tile 8. Advanced Search tool

# **CONNECT** 1. Left Navigation – Home panel

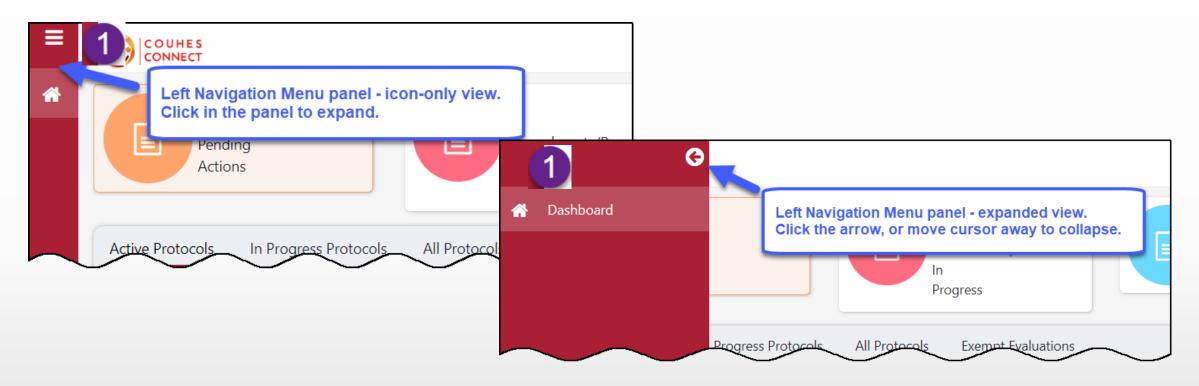

- The left Navigation Menu panel appears in all Connect screens in compact icon-only view.
- Click an icon to expand the panel to view the icon labels.
- Click the 'back arrow' or move your mouse away from the panel to compact the panel.
- More navigation options will present in later releases.

## **COUNES** 2 a. Logged In User & Help icon

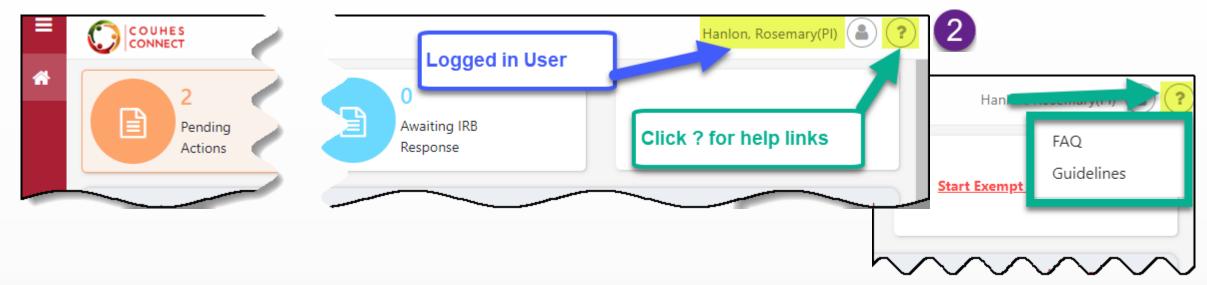

- Users with Kerberbos ID's and MIT Certificates can access COUHES Connect: user name appears in the upper right.
- Users have access to protocols where they have a Study Role in a protocol, or specific permission.
- Users with the IRB Department Administrator role can view all protocols in the unit where the role is granted via the Roles Database by their Departments Primary Financial Officer.
- Click the (?) Help icon to open help link options
  - FAQ opens the couhes.mit.edu webpage to view answers to Frequently Asked Questions
  - Guidelines opens the couhes.mit.edu webpage where guides and quick cards like this are available to download.

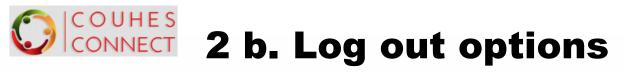

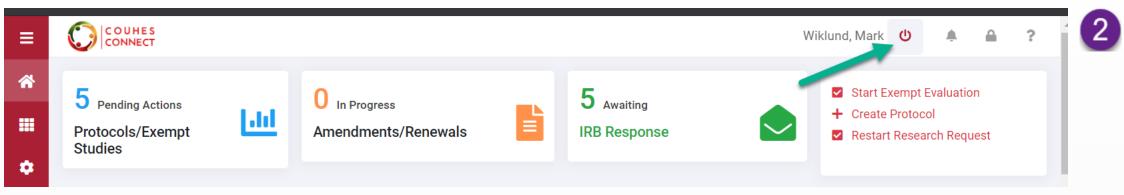

Click on the 'power' icon to log out of COUHES CONNECT.

Extended periods of inactivity will log you out of the application.

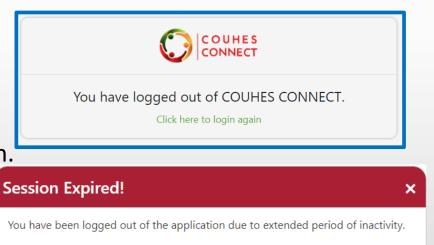

Ok

### **CONNECT** 3. Pending Actions tile

\* The **Pending Actions** tile to present a list of protocols and exempt evaluations requiring attention.

Click the [View] or [Edit] button in the Action column to open an item in that mode.

Click the Home icon on the left navigation panel to return to your dashboard at any time.

| 2<br>Pending<br>Actions<br>Active Protocols In Progress Pro |                   | 0<br>Amendments/Renewals<br>In<br>Progress       | 0<br>Awaiting IRB<br>Response | ✓ <u>Start Exempt I</u>       | Evaluation       |                  | Wiklund, Mark 🖞          |          | 3                      |
|-------------------------------------------------------------|-------------------|--------------------------------------------------|-------------------------------|-------------------------------|------------------|------------------|--------------------------|----------|------------------------|
|                                                             | Pending Protocols |                                                  |                               |                               |                  |                  |                          |          | A.                     |
|                                                             | Protocol# ↑       | Title 🖡                                          |                               | Туре 1                        | Status †         | Approval Date 1  | Expiration Date 1        | Action   |                        |
|                                                             | 2004000139        | Wiklund Test 4/2/2020                            |                               | Humanitarian Use Device (HUD) | Return To PI     |                  | <ul> <li>Viev</li> </ul> | v 🖋 Edit | 5                      |
|                                                             | 2004000154        | Impact of Social Distancing on Theatre Goers     |                               | Comprehensive Review          | Return To PI     |                  | <ul> <li>View</li> </ul> | / 🥒 Edit | $\left.\right\}$       |
|                                                             | 2004000151R001    | How many licks does it take to get to the center | r of a Tootsie Pop?           | Comprehensive Review          | Return To PI     | 04/10/2020       | <ul> <li>View</li> </ul> | / 🥒 Edit | $\left  \right\rangle$ |
|                                                             | Pending Exempt St | tudies                                           |                               |                               |                  |                  |                          |          | ~                      |
|                                                             | Exempt Id †       | Title 1                                          | PI †                          | Faculty Sponsor 1             | L                | ast Updated By 👃 | Status †                 | Actio    | m }                    |
|                                                             |                   | - Andrew - Andrew -                              |                               | and have the second second    | And and a second |                  |                          |          | ~                      |

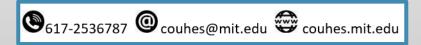

### **CONNECT** 4. Amendments/Renewals in Progress tile

\* The Amendments/Renewals in Progress tile to present a list of protocols that are in progress.

- Click the [**View**] or **[Edit]** button in the Action column to open an item in that mode.
- Click the Home button on the left navigation panel to return to your dashboard at any time.

|                  | ending<br>ctions        | 0<br>Amendments/Renewals<br>In<br>Progress | 0<br>Awaiting IRB<br>Response | ✓ <u>Start Exemp</u>  | <u>pt Evaluation</u> |                   |                   |     |
|------------------|-------------------------|--------------------------------------------|-------------------------------|-----------------------|----------------------|-------------------|-------------------|-----|
| Active Protocols | s In Progress Protocols | All Protocols Exempt Evaluations           |                               |                       | Advanced Search      |                   |                   |     |
|                  |                         |                                            |                               |                       |                      |                   |                   |     |
| =                |                         |                                            |                               |                       |                      |                   | Wiklund, Mark 😃 🌲 | ≙ ? |
| *                | Amendments/Renewals in  | Progress                                   |                               |                       |                      |                   |                   | *   |
| •                | Protocol# 1             | Title 🖡                                    | Туре 1                        | Status †              | Approval Date 🕆      | Expiration Date † | Action            |     |
|                  | 2004000138A002          | Wiklund Test 4/2/2020                      | Comprehensive Review          | Amendment in Progress | 07/16/2020           | 07/15/2023        | ● View   dit      |     |
|                  |                         |                                            |                               |                       |                      |                   |                   |     |

#### **CONNECT** 5. Awaiting IRB Response tile

Click the Awaiting IRB Response tile to insert a list of protocols undergoing COUHES review.

- Click the [**View**] button in the Action column to open an item in view mode.
- Click the Home icon on the left navigation panel to return to your dashboard at any time.

| ≡        |                                               |                                                       |                                       |                                                                        | _                                            |                | 5                                                                       | Wiklund, Mark                                                          | <u>ن</u>    | ≙ ?        |
|----------|-----------------------------------------------|-------------------------------------------------------|---------------------------------------|------------------------------------------------------------------------|----------------------------------------------|----------------|-------------------------------------------------------------------------|------------------------------------------------------------------------|-------------|------------|
| <b>↔</b> | 6 Pending Actions<br>Protocols/Exempt Studies | 60                                                    | 1 In Progress<br>Amendments/Renewals  |                                                                        | 4 Awaiting<br>IRB Respon                     |                |                                                                         | Start Exempt Evaluation<br>Create Protocol<br>Restart Research Request |             |            |
| ٠        | Active Protocols In Progress Protoco          | Is All Protocols                                      | s En-Route Protocols                  | Awaiting IRB Response                                                  | Exempt Evaluations                           | Restart Resear | rch Requests                                                            | <b>≠</b> Adva                                                          | nced Search | x Export   |
|          | Sort by : Protocol Number Protocol Statu      | is Title Protoc                                       | ol Type Submission Status             | Submission Type Approva                                                | al Date Expiration Date                      | IRB Admin      | Update Timestamp ↓                                                      |                                                                        |             |            |
|          |                                               | -                                                     |                                       | ol: Why do fools fall in love?                                         |                                              |                |                                                                         |                                                                        | Last Update | 01/07/2021 |
|          | Submitted to COUHES                           | Type : Compreher<br>PI : Wiklund, Mark<br>IRB Admin : |                                       | Submission Status<br>COUHES<br>Approval Date :<br>Lead Unit : Center f | : Pending-Submitted to<br>for Coeus Training | A              | ubmission Type : Initial Protocol Applic<br>pproval<br>xpiration Date : | ation for                                                              |             | View       |
|          |                                               |                                                       | And the Party No. of Concession, Name | a stant mappy from the                                                 |                                              |                |                                                                         |                                                                        | Last Update | 11/10/2020 |
|          | Submitted to COUHES                           | Type : Compreher                                      | nsive Review                          | Submission Status<br>Reviewer                                          | : Assigned to COUHES                         | Su             | ubmission Type : Amendment                                              |                                                                        |             | • View     |
|          |                                               | PI :<br>IRB Admin : <b>Hanlo</b>                      |                                       | Approval Date : 07/                                                    | /20/2006<br>nd Cognitive Sciences            | Ex             | xpiration Date : 02/12/2021                                             |                                                                        |             |            |
|          |                                               | 2009000222A00                                         | 1 - Do you belive in Magic?           |                                                                        |                                              |                |                                                                         |                                                                        | Last Update | 09/28/2020 |
|          | Submitted to COUHES                           | Type : Compreher                                      | nsive Review                          | Submission Status<br>COUHES                                            | : Pending-Submitted to                       | Su             | ubmission Type : Amendment                                              |                                                                        |             | View       |
|          |                                               | PI :<br>IRB Admin :                                   |                                       | Approval Date : 09/                                                    | /14/2020<br>ern Institute for Brain Re       |                | xpiration Date : 09/13/2021                                             |                                                                        |             |            |

🕲 617-2536787 @couhes@mit.edu 😇 couhes.mit.edu

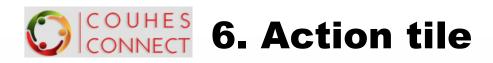

Click an Action hyperlink to begin that action:

- The Exempt Evaluation begins with an Overview screen, with the options to 'proceed' to enter the study information or 'cancel' to return to the dashboard.
- Click Create Protocol to prepare a new initial protocol.
- Click Restart Research Request to open those lists and prepare your request.
- Click the Home button on the left navigation panel to return to your dashboard at any time.

| ≡           |                                               |                                      |                                   | Wiklun             | nd, Mark 😃 🌲 🔒                                                         | ?  |
|-------------|-----------------------------------------------|--------------------------------------|-----------------------------------|--------------------|------------------------------------------------------------------------|----|
| ≪<br>Ⅲ<br>✿ | 6 Pending Actions<br>Protocols/Exempt Studies | 1 In Progress<br>Amendments/Renewals | <b>4</b> Awaiting<br>IRB Response | +                  | Start Exempt Evaluation<br>Create Protocol<br>Restart Research Request | 6  |
|             | Active Protocols In Progress Protoco          | ols All Protocols En-Route Protocols | Awaiting IRB Response             | Exempt Evaluations | Restart Research Reques                                                | ts |

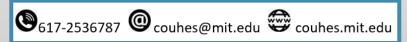

# **CONNECT** 7. List Views of Protocols and Exempt Studies

| Active Protocols                                                                                                    | In Pro | gress Protocols | All P     | Protocols Er  | n-Route Protocols | Exempt Evaluation | s Restart Re  | esearch Requests |            | ≢ Advanced Search  | Export     |
|----------------------------------------------------------------------------------------------------|--------|-----------------|-----------|---------------|-------------------|-------------------|---------------|------------------|------------|--------------------|------------|
| Sort by : Protocol                                                                                                    | Number | Protocol Status | Title     | Protocol Type | Submission Status | Submission Type   | Approval Date | Expiration Date  | IRB Admin  | Update Timestamp 🌡 |            |
| Active - Open to Enrollment       2009000291 - Who put the bomp in the bomp bah bomp bah bomp?         Type : Comprehensive Review       Submission Status :       Submission Type         PI : Wiklund, Mark       Approval Date : 01/07/2021       Expiration Date : 01/07/2021         IRB Admin : Hanlon, Rosemary       Lead Unit : Center for Coeus Training |        |                 |           |               |                   |                   | 21            | 06/2022          | Last Updat | e: 01/07/2021      |            |
|                                                                                                    |        | აქნა            | 88 - Wiki | und Test 4/2  | 20                |                   |               |                  |            | ' ast Updr         | 01/07/2021 |

The items appearing in these lists are based on the logged in user's roles or access.

User's lists populate with protocols where they hold a role in the study or specific protocol permission.

- \* Active Protocols: protocols that are in statuses deemed as active (e.g. open to enrollment, data analysis only,)
- \* In Progress Protocols: protocols that are in a status where they can be modified.
- All Protocols: list of all protocols in all statuses. This list view provides a general search of all protocols maintained in the system.
- \* En Route Protocols: protocols awaiting Department Head or Dean's Office Review
- \* Exempt Evaluations: provides access to pending and completed Exempt Evaluations.
- \* **Restart Research Requests**: Active protocols that may require restart requests.

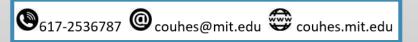

# **COUNTER** 7a. Active Protocol List Details

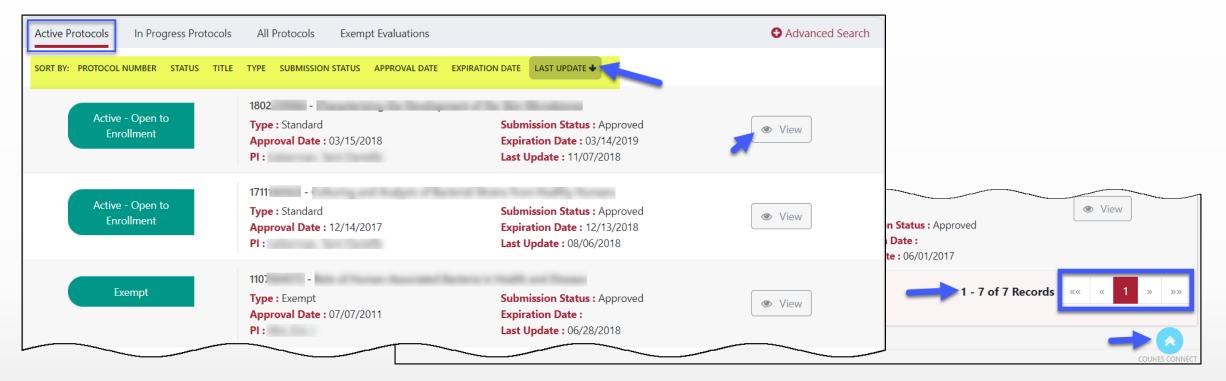

- The Active Protocols list field displays protocols in a deemed active state where the user holds a role.
- Click the [View] button to navigate to view this protocol's details and take Actions such as Create Amendment or Create Renewal, etc.
- Click on any of the Sort By: column headers to redisplay the items.
- Use the page selection tool at the bottom of the screen if your list exceeds the item limit.
- Use the 'go to top' blue up arrow icon to quickly navigate to the top of this screen.

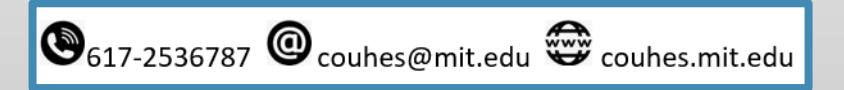

# **COUNTER 7b. In Progress Protocol List Details**

| Active Protocols          | rogress Protocols                                    | All P                                                                                                    | rotocols En   | -Route Protocols                                                                                  | Exempt Evaluations                         | s Restart Re  | esearch Requests                             |           | ≢ Advanced Search    | x Export  |
|---------------------------|------------------------------------------------------|----------------------------------------------------------------------------------------------------|---------------|---------------------------------------------------------------------------------------------------|--------------------------------------------|---------------|----------------------------------------------|-----------|----------------------|-----------|
| Sort by : Protocol Number | Protocol Status                                      | Title                                                                                                    | Protocol Type | Submission Status                                                                                 | Submission Type                            | Approval Date | Expiration Date                              | IRB Admin | Update Timestamp↓    |           |
| Pending/In Progress       | 210100037<br>Type : Com<br>PI : Wiklund<br>IRB Admin | prehensi<br>I, Mark                                                                                                    |               | <b>D vs. Incandescent l</b> i<br>Submission<br>Approval Da<br>Lead Unit : <b>I</b><br>Brain Resea | Status :<br>ite :<br>McGovern Institute fo | Exp           | mission Type :<br>iration Date :             |           | Last Update:<br>View |           |
| Amendment in Progress     | Type : Com<br>PI : Wiklund                           | 2004000138A002 - Wiklund Test 4/2/2020Type : Comprehensive ReviewSubmission Status :PI : Wiklund, MarkApproval Date : 07/16/2020IRB Admin :Lead Unit : Center for Coeus T |               |                                                                                                   |                                            | Exp           | mission Type :<br>iration Date : <b>07/1</b> | 5/2023    | Last Update:<br>View | 01/07/202 |
| Return To PI              | 200400015<br>Type : Com<br>PI : Wiklund<br>IRB Admin | prehensi<br>I, Mark                                                                                                    |               | tancing on Theatre (<br>Submission<br>Approval Da<br>Lead Unit : \<br>Accourts                    | Status :                                   | Exp           | mission Type :<br>iration Date :             |           | Last Update:         |           |

- ✤ In Progress Protocols: protocols that are in a status where they can be edited and submitted for review.
  - ✤ Note that In Progress includes all editable status protocols new, amendments, renewals, returned, etc.
- Click the [Edit] button to open the protocol in edit mode to make your entries and submit.
- The default order is by most recent update timestamp. Click any button to resort, click a second time to reverse the order.
- ✤ Use the page selection tool at the bottom of the screen if your list exceeds the item limit.
- Use the 'go to top' blue up arrow icon to quickly navigate to the top of this screen.

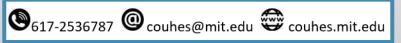

### **CONNECT** 7c. All Protocol List Details

| Active Protocols In Progress Protoc                                            | cols All Protocols Exempt Evaluations                                             |                                                                                                    | Advanced Search |
|--------------------------------------------------------------------------------|-----------------------------------------------------------------------------------|----------------------------------------------------------------------------------------------------|-----------------|
| Search: Protocol#, Type, Title, PI Name, St<br>SORT BY: PROTOCOL NUMBER STATUS | atus<br>TITLE TYPE SUBMISSION STATUS APPROVAL DATI                                | E EXPIRATION DATE LAST UPD Elastic Sear                                                                | ch 🗸            |
| Substantive Revisions<br>Required                                              | 1810 ? - I<br>Type : Standard<br>Approval Date :<br>PI :                          | Submission Status : Substantive Revisions<br>Required<br>Expiration Date :<br>Last Update : 12/14/2018 | Tiew            |
| Submitted to IRB                                                               | 1711 <sup>•</sup> A003 -<br>Type : Standard<br>Approval Date : 12/14/2017<br>Pl : | Submission Status : Approved<br>Expiration Date : 12/13/2018<br>Last Update : 08/06/2018               | Tiew View       |
| Exempt                                                                         | 1107( -<br><b>Type :</b> Exempt<br><b>Approval Date :</b> 07/07/2011<br>91-:      | Submission Status : Approved<br>Expiration Date :<br>Last Updat                                        | View            |

- ✤ All Protocols: list of all protocols in all statuses.
- This list view provides a tool to search of all protocols maintained in the system.
- Like the prior lists, protocols appear where a user holds a role.
- Click the [View] button to navigate to the COUHES Connect view of this protocol's details (migrated from KC).
- Click on any of the Sort By: column headers to redisplay the items.
- Use the page selection tool at the bottom of the screen if your list exceeds the item limit.
- Use the 'go to top' blue up arrow icon to quickly navigate to the top of this screen.

### CONNECT 7d. All Protocol List –Elastic Search tool

| Active Protocols In Progress Protocols All Protocols Exempt Evaluat                                                  | tions • Advanced S                                                                                                    | earch                            |                          |                               |                          |               |
|----------------------------------------------------------------------------------------------------|----------------------------------------------------------------------------------------------------|----------------------------------|--------------------------|-------------------------------|--------------------------|---------------|
| Search: Protocol#, Type, Title, PI Name, Status SORT BY: PROTOCOL NUMBER STATUS TITLE TYPE SUBMISSION STATUS APPROVA | AL DATE EXPIRATION DATE LAST UPDATE  Elastic search tool                                                                        |                                  |                          |                               |                          |               |
| Active Protocols In Progress Protocols A                                                                             | Il Protocols Exempt Evaluations                                                                                                 |                                  | Advanced Search          |                               |                          |               |
| silbey                                                                                                    |                                                                                                    |                                  | ×                        |                               |                          |               |
| 1612795774 : Evaluations of Contemporary Art: Aest                                                                   | thetic Judgement and the Production of Cultural Markets   Exempt   <mark>Silbe</mark>                                           | <mark>y,</mark> Susan S   Exempt | <u>^</u>                 |                               |                          |               |
| 0403000321R009 : Collaborating Authorities: The Le                                                                   | gal Regulation of Scientific Laboratories   Standard   <mark>Silbey,</mark> Susan S   Sub                                       | omitted to IRB                   |                          |                               |                          |               |
| 1107004582 : Future Paths   Standard   <mark>Silbey</mark> , Susa                                                    | Active Protocols In Progress Protocols All Proto                                                                                | ocols Exempt Evaluation          | 15                       |                               | 🔂 Adı                    | vanced Search |
| 1704916827 : Future Paths: Developing Leadership                                                                     | Search: Protocol#, Type, Title, PI Name, Status                                                                                 |                                  |                          |                               |                          | Q             |
|                                                                                                    | Protocol# Title<br>1612795774 Evaluations of Contemporary Art:<br>Aesthetic Judgement and the Production<br>of Cultural Markets | Expiration Date                  | Protocol Type<br>Exempt  | <mark>Status</mark><br>Exempt | PI<br>Silbey,<br>Susan S | View          |
|                                                                                                    | SORT BY: PROTOCOL NUMBER STATUS TITLE TYPE SUE                                                                                  | BMISSION STATUS APPROVAL D       | DATE EXPIRATION DATE LAS | T UPDATE 🔸                    |                          |               |

- The Search field on the All Protocol list view use 'elastic' search technology. Start typing in data for protocol number, type, title, PI Name or Protocol status and the tool will present matching items based on your entry.
- Click on any item to view the protocol summary details.
- Click on the [View] button to open\* the protocol, or click the (x) to close the selected search result.

\*Note: you may not be able to see the protocol detail if you are not the PI or do not have the IRB Department Administrator access for this protocol.

#### **COUNES** 7e. Exempt Evaluation List Details

| Active Protocols | In Progress Protocols     | All Protocols                                                   | Exempt Evaluations   |                                                 | Advanced Search                             |
|------------------|---------------------------|-----------------------------------------------------------------|----------------------|-------------------------------------------------|---------------------------------------------|
| 🔅 Pending        | My Studies                | 5 4000 to 1 4                                                   |                      | · 12                                            |                                             |
| Exempt-Pe        | ending Re <sup>t</sup> ew | PI : Hanlon, Rosen<br>Faculty Sponsor :<br>Start Date : 06/01/2 | or Not Exempt (req   |                                                 | ations with determinations of Exempt        |
| Exempt-Pe        | nding Review              | E-1050 -                                                        | ng studies are those | that are either incomplet                       | te (not yet submitted) or require approval. |
|                  |                           | Danielle<br>Start Date : 12/20/2                                |                      | Danielle on 12/19/2018<br>End Date : 01/31/2019 |                                             |
|                  |                           |                                                                 |                      |                                                 | 1 - 2 of 2 Records «« « 1 » »»              |

- **Exempt Evaluations**: provides access to pending and completed Exempt Evaluations.
- Click **Pending** to view the Evaluations that are not yet complete (requires submitting or approval).
- Click My Studies to view the submitted studies with a determination of Exempt or Not Exempt, or Review Not Required.

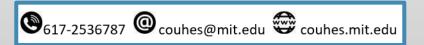

### **7f. En-Route Protocols List Details**

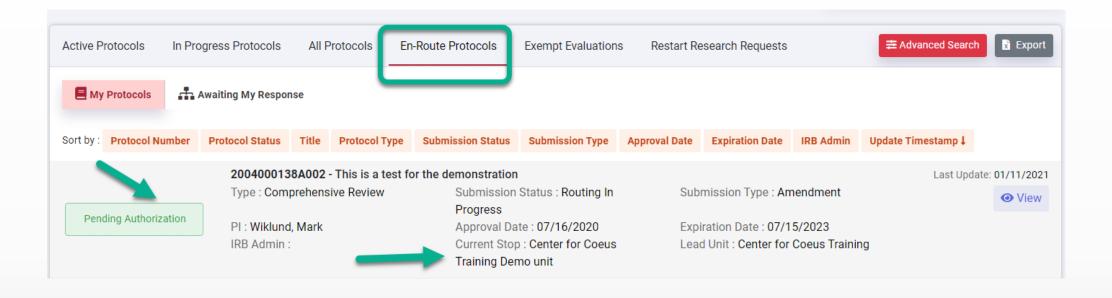

- \* En-Route Protocols List view any protocols awaiting departmental review and approval.
  - For Department Heads and designated alternate reviewers, click Awaiting My Response to view any protocols requiring your approval.
  - The default view My Protocols lists submitted protocols in Pending Authorization status where the logged in user has a Protocol Role or permission to view.

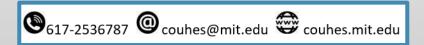

#### COUNER 8. Lists - Advanced Search tool

| _      | Protocols In Progress Protocols                   | All Protocols Exempt Evalu       | uations                             | 8 ● Ad        | vanced Search   |
|--------|---------------------------------------------------|----------------------------------|-------------------------------------|---------------|-----------------|
| SORT B | Active Protocols In Progress I<br>Protocol Number | Protocols All Protocols<br>Title | Exempt Evaluations          PI Name | Protocol Type | Advanced Search |
|        | Status                                            | Q Search X C                     | ilear                               |               |                 |

- Click (+) Advanced Search in a List screen to present search fields to search from the presented list items.
- For Protocol Number, Title, or PI Name You can enter some or all of the relevant characters and then click the Search button.
- ✤ For Protocol Type click in the field to see the list and select a value; then click the Search button.
- For Status click in the field to present a window with the available statuses. Make a selection and click the Search button.
- Use the Clear button to restore the full list.
- Click (-) Advanced Search to close the search panel.

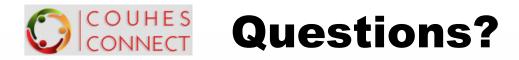

https://couhes-connect.mit.edu/connect

Questions about Protocols, Exempt Studies, or COUHES processes and practices, please contact the COUHES Staff. <u>couhes@mit.edu</u>

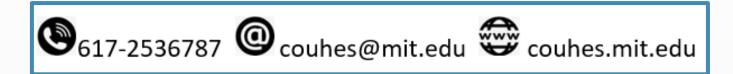

Questions regarding Connect navigation, general functionality, or feedback on documentation, please contact <u>ra-help@mit.edu</u>

For Department IRB Administrator role assignment, please contact your Department's Primary Financial Officer.

For difficulties with MIT Certificates, please contact <u>servicedesk@mit.edu</u>